# **BAB V**

### **IMPLEMENTASI DAN PENGUJIAN**

#### **5.1 IMPLEMENTASI PROGRAM**

Implementasi program adalah kegiatan perancangan yang diterjemahkan menjadi suatu program yang dapat dioperasikan. Pada kegiatan ini pengkodean program dengan menggunakan bahasa pemograman PHP, database MySQL, dan *software* Dreamweaver, XAMPP dan *browser* (*firefox, chrome*, dll). Adapun hasil dari implementasi program dapat dilihat sebagai berikut :

1. Halaman *Home*

Halaman *home* merupakan halaman yang menghubungkan antara *sub-menu* satu dengan *sub-menu* lainnya. Gambar 5.1 merupakan hasil implementasi dari rancangan pada gambar 4.29.

| Welcome<br><b>Efata Learning Center</b> |                         |                      |                                        |                                  |                   |                            |  |  |
|-----------------------------------------|-------------------------|----------------------|----------------------------------------|----------------------------------|-------------------|----------------------------|--|--|
|                                         |                         |                      |                                        |                                  |                   | Wednesday, 15 January 2020 |  |  |
| <b>A</b> HOME                           |                         | List Siswa Menunggak |                                        |                                  |                   |                            |  |  |
| $\mathrel{{\mathbb C}}$ PASSWORD        |                         |                      |                                        |                                  |                   |                            |  |  |
| <b>1</b> PENGGUNA                       | No                      | <b>Kode Siswa</b>    | Nama Siswa                             |                                  | Alamat            | Search:                    |  |  |
| <b>PENGAJAR</b>                         | $\mathbf{1}$            | $S-001$              | Andre                                  | <b>Telp</b><br>085266165883      | Jl. Madura No. 33 |                            |  |  |
| <b>E</b> KELAS                          | $\overline{2}$          | $S-002$              | Erick                                  | 085266165883                     | Kenali Asam       |                            |  |  |
| JADWAL                                  | $\overline{\mathbf{3}}$ | $S-003$              | William                                | 0859227754                       | The Hok           |                            |  |  |
| <b>\$ BIAYA KURSUS</b>                  | $\overline{4}$          | $S-004$              | Liliana                                | 074133886                        | Simp. Jawa        |                            |  |  |
| <b>V</b> SISWA                          |                         |                      |                                        |                                  |                   |                            |  |  |
| <b>\$ PEMBAYARAN</b>                    |                         |                      |                                        | Previous<br>Next<br>$\mathbf{1}$ |                   |                            |  |  |
| <b>LAPORAN</b>                          |                         |                      |                                        |                                  |                   |                            |  |  |
| $\Phi$ LOGOUT                           |                         |                      |                                        |                                  |                   |                            |  |  |
|                                         |                         |                      |                                        |                                  |                   |                            |  |  |
|                                         |                         |                      | Copyright 2019 ® Efata Learning Center |                                  |                   |                            |  |  |

**Gambar 5.1 Halaman** *Home*

### 2. Halaman Tabel Pengguna

Halaman tabel pengguna merupakan halaman yang dapat diakses oleh pengguna sistem untuk mengelola data pengguna dengan berisikan informasi mengenai data pengguna dari sistem, serta terdapat *link* untuk mengubah dan menghapus data pengguna sesuai dengan kebutuhan. Gambar 5.2 merupakan hasil implementasi dari rancangan pada gambar 4.30.

| Welcome<br><b>Efata Learning Center</b> |                |                      |                 |          |                                 |                      |                            |
|-----------------------------------------|----------------|----------------------|-----------------|----------|---------------------------------|----------------------|----------------------------|
|                                         |                |                      |                 |          |                                 |                      | Thursday, 26 December 2019 |
| <b>A</b> HOME                           |                | <b>DATA PENGGUNA</b> |                 |          |                                 |                      |                            |
| $C$ PASSWORD                            |                | Tambah Pengguna      |                 |          |                                 |                      | Search:                    |
| 1 PENGGUNA                              | No             | Nama Pengguna        | <b>Username</b> | Password | <b>Hak Akses</b>                | Ubah                 | <b>Hapus</b>               |
| PENGAJAR                                | $\mathbf{1}$   | Anton Robin          | admin           | admin    | Admin                           | <b><i>C</i></b> Ubah | <b>B</b> Hapus             |
| KELAS                                   | $\overline{2}$ | Anton                | admin2          | admin2   | Admin                           | <b>G</b> Ubah        | <b>ii</b> Hapus            |
| <b>E</b> JADWAL                         |                |                      |                 |          |                                 |                      |                            |
| <b>\$ BIAYA KURSUS</b>                  |                |                      |                 |          | Next<br>Previous<br>$\mathbf 1$ |                      |                            |
| <b>V</b> SISWA                          |                |                      |                 |          |                                 |                      |                            |
| <b>\$ PEMBAYARAN</b>                    |                |                      |                 |          |                                 |                      |                            |
| <b>LAPORAN</b>                          |                |                      |                 |          |                                 |                      |                            |
| <b>G</b> LOGOUT                         |                |                      |                 |          |                                 |                      |                            |
|                                         |                |                      |                 |          |                                 |                      |                            |

**Gambar 5.2 Halaman Tabel Pengguna**

3. Halaman Tabel Pengajar

Halaman tabel pengajar merupakan halaman yang dapat diakses oleh pengguna sistem, pada halaman ini pengguna sistem mengubah, dan menhapus data dari pengajar yang bekerja di Efata Learing Center Jambi. Gambar 5.3 merupakan hasil implementasi dari rancangan pada gambar 4.31.

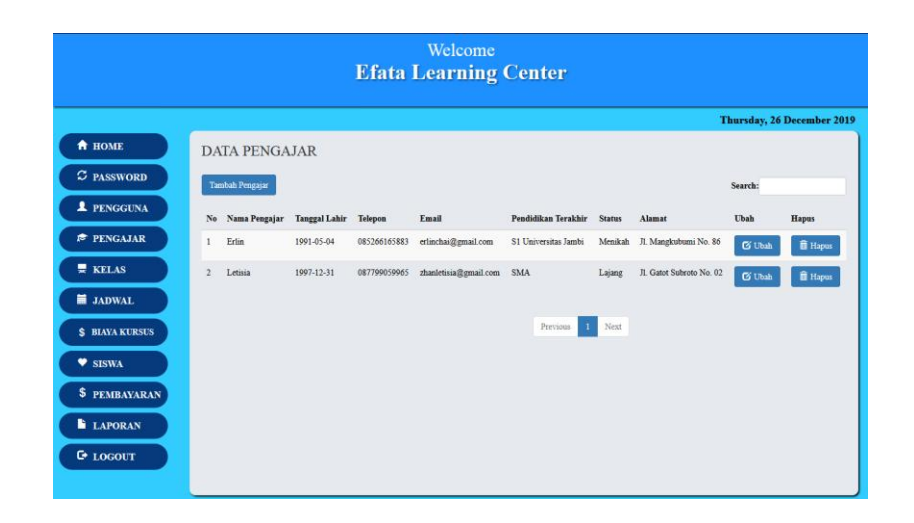

**Gambar 5.3 Halaman Tabel Pengajar**

4. Halaman Tabel Kelas

Halaman tabel kelas merupakan halaman yang dapat diakses oleh pengguna sistem, pada halaman ini pengguna sistem mengubah, dan menhapus data kelas yang ada di Efata Learing Center Jambi. Gambar 5.4 merupakan hasil implementasi dari rancangan pada gambar 4.32.

| Welcome<br><b>Efata Learning Center</b> |                         |                   |                |                  |                             |  |  |
|-----------------------------------------|-------------------------|-------------------|----------------|------------------|-----------------------------|--|--|
|                                         |                         |                   |                |                  | Wednesday, 05 February 2020 |  |  |
| <b>A</b> HOME                           |                         | <b>DATA KELAS</b> |                |                  |                             |  |  |
| $C$ PASSWORD                            | Tambah Kelas            |                   |                |                  | Search:                     |  |  |
| <b>1</b> PENGGUNA                       | No                      | <b>Nama Kelas</b> | Keterangan     | <b>Ubah</b>      | Hapus                       |  |  |
| <b>E</b> PENGAJAR                       | $\mathbbm{1}$           | Primary 1A        | P1             | $\mathbf G$ Ubah | <b>I</b> Hapus              |  |  |
| <b>RELAS</b>                            | $\overline{a}$          | Primary 2A        | P <sub>2</sub> | $\mathbf G$ Ubah | <b>音 Hapta</b>              |  |  |
| <b>E</b> JADWAL                         | $\overline{\mathbf{3}}$ | Primary 3B        | P <sub>3</sub> | $\mathbf G$ Ubah | <i><b>E</b></i> Hapus       |  |  |
| <b>\$ BIAYA KURSUS</b>                  | $\overline{4}$          | Primary 4A        | <b>P4</b>      | $\mathbf G$ Ubah | <b>T</b> Hapus              |  |  |
| <b>V</b> SISWA                          |                         |                   |                |                  |                             |  |  |
| \$ PEMBAYARAN                           |                         |                   |                | Previous 1 Next  |                             |  |  |
| <b>LAPORAN</b>                          |                         |                   |                |                  |                             |  |  |
| <b>C</b> LOGOUT                         |                         |                   |                |                  |                             |  |  |

**Gambar 5.4 Halaman Tabel Kelas**

5. Halaman Tabel Jadwal

Halaman tabel jadwal merupakan halaman yang dapat diakses oleh pengguna sistem untuk mengelola data jadwal siswa serta terdapat link untuk mengubah data jadwal sesuai dengan kebutuhan. Gambar 5.5 merupakan hasil implementasi dari rancangan pada gambar 4.33.

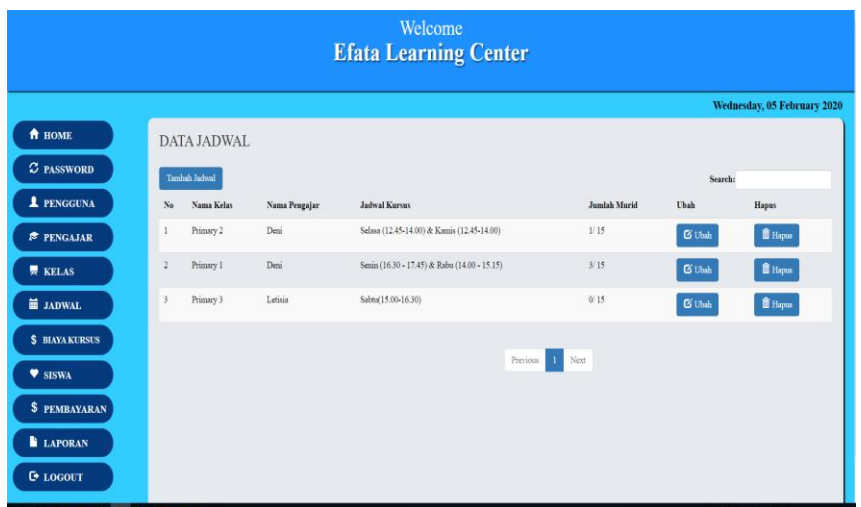

**Gambar 5.5 Halaman Tabel Jadwal**

6. Halaman Tabel Siswa

Halaman tabel siswa merupakan halaman yang dapat diakses oleh pengguna sistem untuk mengelola data siswa serta terdapat link untuk melihat info, dan mengubah data siswa sesuai dengan kebutuhan. Gambar 5.6 merupakan hasil implementasi dari rancangan pada gambar 4.34.

| Welcome<br><b>Efata Learning Center</b> |                                 |                   |            |              |                                        |                |                    |                            |
|-----------------------------------------|---------------------------------|-------------------|------------|--------------|----------------------------------------|----------------|--------------------|----------------------------|
|                                         |                                 |                   |            |              |                                        |                |                    | Wednesday, 15 January 2020 |
| <b>A</b> HOME                           |                                 | <b>DATA SISWA</b> |            |              |                                        |                |                    |                            |
| $\mathcal C$ PASSWORD                   |                                 | Tambah Siswa      |            |              |                                        |                |                    | Search:                    |
| <b>1</b> PENGGUNA                       | No                              | Kode Siswa        | Nama Siswa | Telepon      | Alamat                                 | Info           | Ubah               | Hapus                      |
| $\blacktriangleright$ PENGAJAR          | 1                               | S-001             | Andre      | 085266165883 | Jl. Madura No. 33                      | $\bullet$ Info | $\mathbb G$ Ubah   | <b>III</b> Hapus           |
| <b>RELAS</b>                            | $\overline{2}$                  | S-002             | Erick      | 085266165883 | Kenali Asam                            | $\bullet$ Info | $\mathbf G$ Ubah   | <b>II</b> Hapus            |
| <b>SE JADWAL</b>                        | $\overline{\mathbf{3}}$         | S-003             | William    | 0859227754   | The Hok                                | $\odot$ Info   | $\mathbf{G}'$ Ubah | <b>iii</b> Hapus           |
| <b>\$ BIAYA KURSUS</b>                  | $\Delta$                        | S-004             | Liliana    | 074133886    | Simp. Jawa                             | $\bullet$ Info | $\mathbf G$ Ubah   | <b>II</b> Hapus            |
| <b>V</b> SISWA                          |                                 |                   |            |              |                                        |                |                    |                            |
| <b>\$ PEMBAYARAN</b>                    | $\blacksquare$ Next<br>Previous |                   |            |              |                                        |                |                    |                            |
| <b>LAPORAN</b>                          |                                 |                   |            |              |                                        |                |                    |                            |
| $\Phi$ LOGOUT                           |                                 |                   |            |              |                                        |                |                    |                            |
|                                         |                                 |                   |            |              |                                        |                |                    |                            |
|                                         |                                 |                   |            |              | Copyright 2019 @ Efata Learning Center |                |                    |                            |

**Gambar 5.6 Halaman Tabel Siswa**

# 7. Halaman Tabel Biaya Kursus

Halaman tabel biaya kursus merupakan halaman yang dapat diakses oleh pengguna sistem untuk mengelola data biaya kursus, serta terdapat link mengubah dan menghapus data biaya kursus sesuai dengan kebutuhan. Gambar 5.7 merupakan hasil implementasi dari rancangan pada gambar 4.35.

| Welcome<br><b>Efata Learning Center</b> |                         |                          |                     |                  |                                |  |  |
|-----------------------------------------|-------------------------|--------------------------|---------------------|------------------|--------------------------------|--|--|
|                                         |                         |                          |                     |                  | Wednesday, 05 February 2020    |  |  |
| <b>A</b> HOME                           |                         | <b>DATA BIAYA KURSUS</b> |                     |                  |                                |  |  |
| $C$ PASSWORD                            | Tambah Biaya            |                          |                     |                  | Search:                        |  |  |
| PENGAJAR                                | $_{\rm No}$             | Nama Kelas               | <b>Biaya Kursus</b> | Ubah             | Hapus                          |  |  |
| <b>果 KELAS</b>                          |                         | Primary 2                | Rp. 600,000.00      | $\mathbf G$ Ubah | <b>II</b> Hapus                |  |  |
| <b>iii</b> JADWAL                       | $\mathbf 2$             | Primary 1                | Rp. 600,000.00      | $\mathbf G$ Ubah | $\widehat{\blacksquare}$ Hapus |  |  |
| <b>\$ BIAYA KURSUS</b>                  | $\overline{\mathbf{3}}$ | Primary 4                | Rp. 750,000.00      | $\mathbf G$ Ubah | $\hat{I}$ Hapus                |  |  |
| <b>V</b> SISWA                          | $\overline{4}$          | Primary 3                | Rp. 650,000.00      | $\mathbf G$ Ubah | $\hat{I}$ Hapus                |  |  |
| <b>\$ PEMBAYARAN</b>                    |                         |                          |                     |                  |                                |  |  |
| <b>LAPORAN</b>                          |                         |                          |                     | Previous 1 Next  |                                |  |  |
| <b>C</b> +LOGOUT                        |                         |                          |                     |                  |                                |  |  |
|                                         |                         |                          |                     |                  |                                |  |  |

**Gambar 5.7 Halaman Tabel Biaya Kursus**

### 8. Halaman Tabel Pembayaran

Halaman tabel pembayaran merupakan halaman yang dapat diakses oleh pengguna sistem untuk mengelola data pembayaran, serta terdapat link untuk mencetak dan menghapus data pembayaran sesuai dengan kebutuhan. Gambar 5.8 merupakan hasil implementasi dari rancangan pada gambar 4.36.

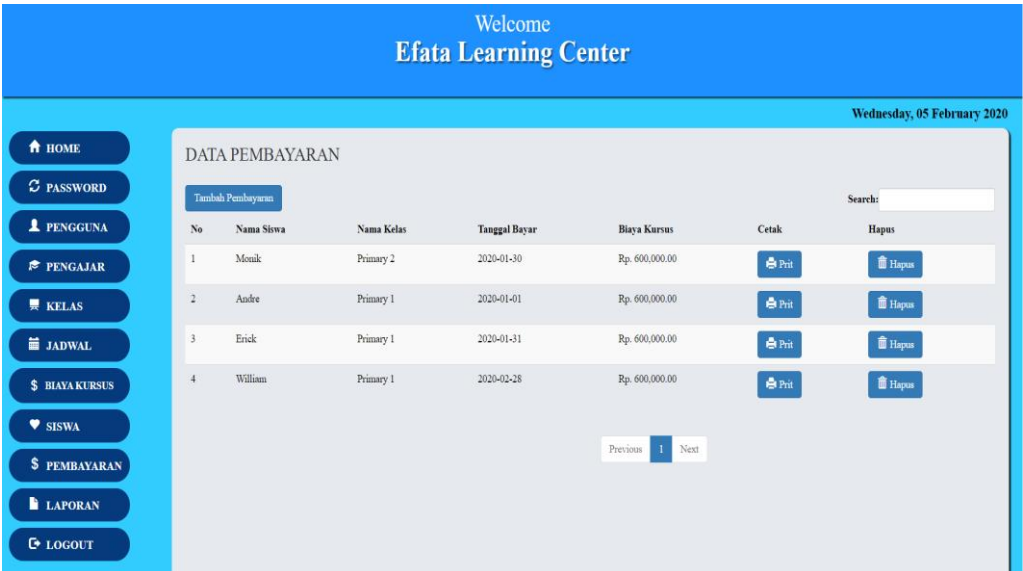

**Gambar 5.8 Halaman Tabel Pembayaran**

9. Halaman Laporan Siswa

Halaman laporan siswa merupakan halaman yang dapat diakses oleh pengguna sistem. Halaman laporan siswa berisikan informasi mengenai data siswa yang terdaftar. Gambar 5.9 merupakan hasil implementasi dari rancangan pada gambar 4.37.

| <b>Efata Learning Center</b><br><b>LAPORAN SISWA</b> |                   |                     |                      |               |              |                   |  |  |  |
|------------------------------------------------------|-------------------|---------------------|----------------------|---------------|--------------|-------------------|--|--|--|
| No.                                                  | <b>Nama Siswa</b> | <b>Tempat Lahir</b> | <b>Tanggal Lahir</b> | Agama         | <b>Telp</b>  | <b>Nama Kelas</b> |  |  |  |
| 1                                                    | Monik             | Batam               | 2020-01-28           | khatolik      | 6786867      | Primary 2         |  |  |  |
| $\overline{c}$                                       | Andre             | Jambi               | 2000-12-31           | <b>Buddha</b> | 085266165883 | Primary 1         |  |  |  |
| 3                                                    | Erick             | Jambi               | 1997-04-27           | Kristen       | 085266165883 | Primary 1         |  |  |  |
| $\overline{4}$                                       | William           | Jember              | $2001 - 03 - 15$     | Katholik      | 0859227754   | Primary 1         |  |  |  |
| Dicetak Oleh,<br>Diketahui Oleh,                     |                   |                     |                      |               |              |                   |  |  |  |
| (Cindy)<br>(Owner)                                   |                   |                     |                      |               |              |                   |  |  |  |
| Print<br>Kembali Ke Menu Utama                       |                   |                     |                      |               |              |                   |  |  |  |

**Gambar 5.9 Halaman Laporan Siswa**

10. Halaman Laporan Pembayaran

Halaman laporan pembayaran merupakan halaman yang dapat diakses oleh pengguna sistem. Halaman laporan pembayaran berisikan informasi mengenai pembayaran yang telah dilakukan. Gambar 5.10 merupakan hasil implementasi dari rancangan pada gambar 4.38.

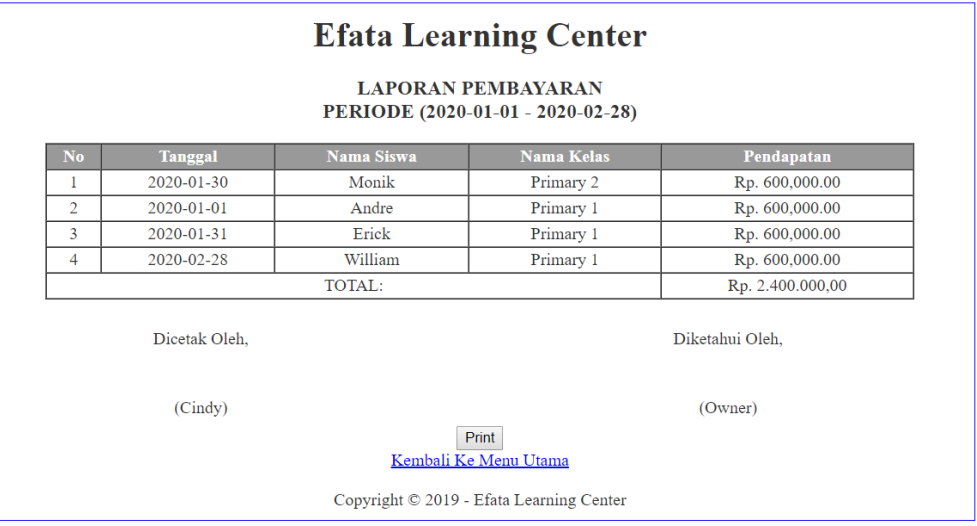

**Gambar 5.10 Halaman Laporan Pembayaran**

11. Halaman Login

Halaman *login* merupakan tampilan awal dari program yang digunakan oleh *admin*, ataupun *owner* untuk masuk ke dalam halaman utama masing – masing dengan menginput *username* dan *password* dengan benar. Gambar 5.11 merupakan hasil implementasi dari rancangan pada gambar 4.39.

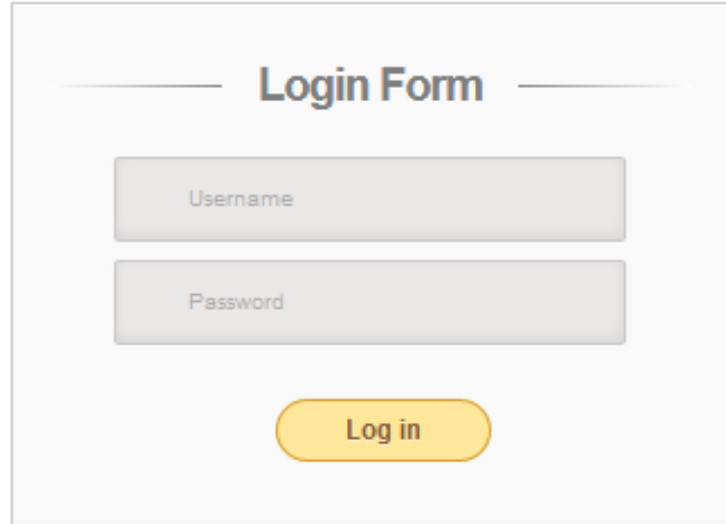

**Gambar 5.11 Halaman** *Login*

12. Halaman Ubah Password

Halaman ubah *password* digunakan oleh pengguna sistem untuk membuat mengubah password lama menjadi *password* baru. Gambar 5.12 merupakan hasil implementasi dari rancangan pada gambar 4.40.

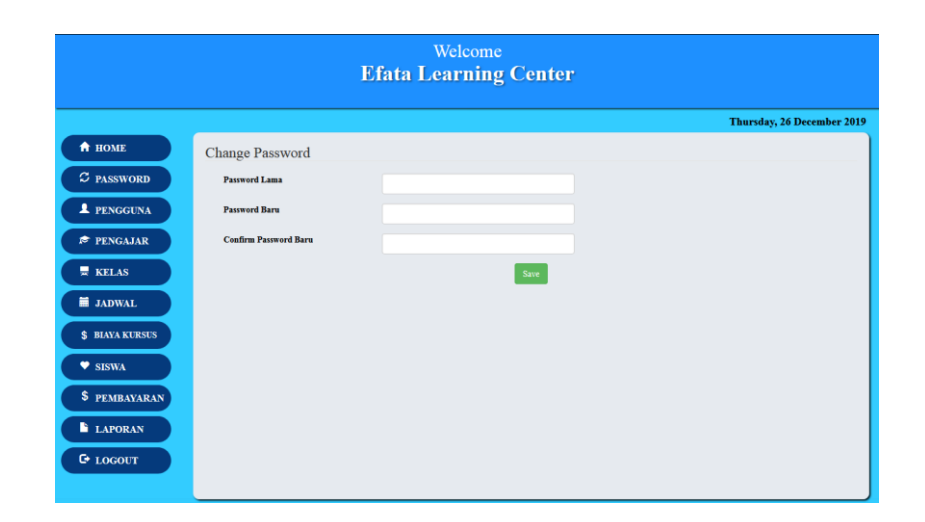

**Gambar 5.12 Halaman Ubah** *Password*

# 13. Halaman Tambah Pengguna

Halaman tambah pengguna merupakan halaman yang digunakan oleh *admin* untuk menambah data pengguna baru ke dalam sistem. Gambar 5.13 merupakan hasil implementasi dari rancangan pada gambar 4.41.

| Welcome<br><b>Efata Learning Center</b>                                                                            |                                                                                            |                    |                            |  |  |  |
|----------------------------------------------------------------------------------------------------|--------------------------------------------------------------------------------------------|--------------------|----------------------------|--|--|--|
|                                                                                                    |                                                                                            |                    | Thursday, 26 December 2019 |  |  |  |
| <b>A</b> HOME<br>$\mathcal C$ PASSWORD<br><b>1</b> PENGGUNA<br><b>E</b> PENGAJAR<br>$\overline{\phantom{a}}$ KELAS | Tambah Pengguna<br><b>Nama Pengguna</b><br><b>Username</b><br>Password<br><b>Hak Akses</b> | - Pilih Salah Satu |                            |  |  |  |
| <b>M</b> JADWAL<br><b>\$ BIAYA KURSUS</b><br>$\bullet$ SISWA<br>\$ PEMBAYARAN<br><b>LAPORAN</b><br>$C$ LOGOUT      | Simpan                                                                                     |                    |                            |  |  |  |

**Gambar 5.13 Halaman Tambah Pengguna**

#### 14. Halaman Tambah Pengajar

Halaman tambah pengajar merupakan halaman yang dapat diakses oleh pengguna sistem untuk menambah data pengajar kedalam sistem. Gambar 5.14 merupakan hasil implementasi dari rancangan pada gambar 4.42.

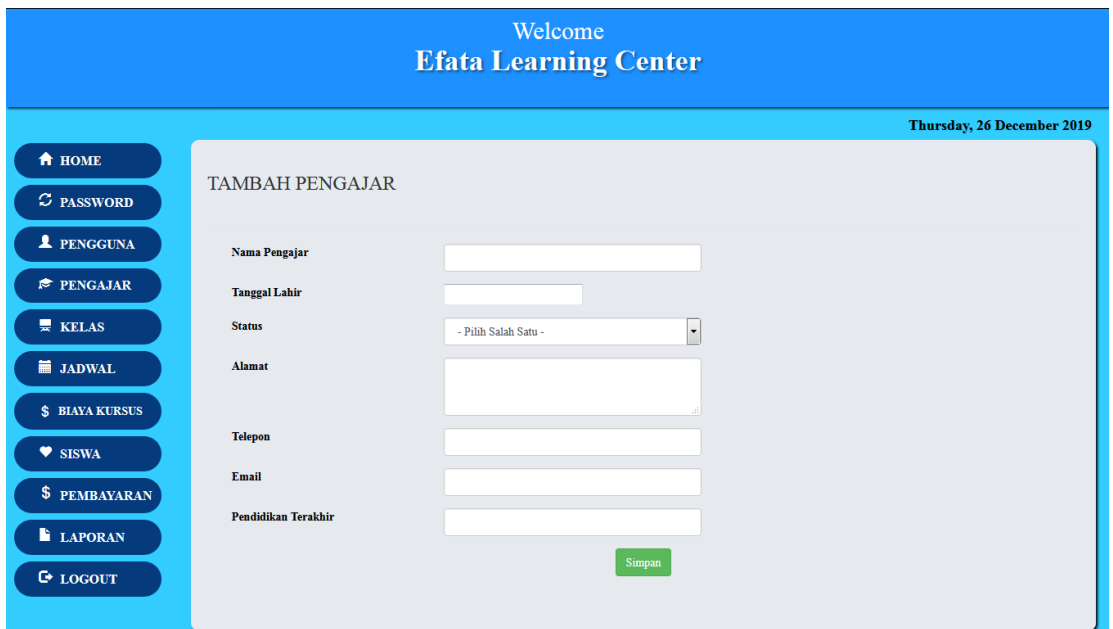

**Gambar 5.14 Halaman Tambah Pengajar**

### 15. Halaman Tambah Kelas

Halaman tambah kelas merupakan halaman yang dapat diakses oleh pengguna sistem untuk menambah data kelas baru kedalam *database*. Gambar 5.15 merupakan hasil implementasi dari rancangan pada gambar 4.43.

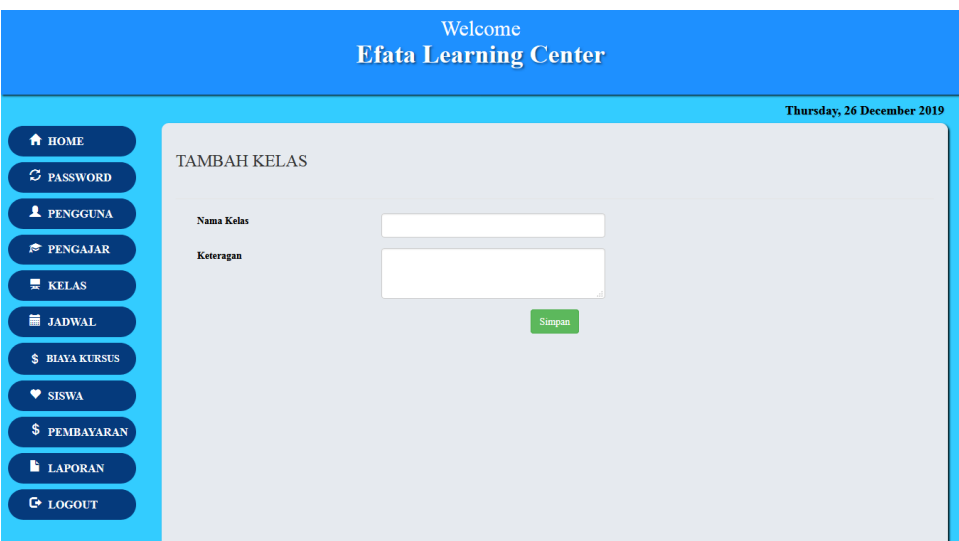

**Gambar 5.15 Halaman Tambah Kelas**

### 16. Halaman Tambah Jadwal

Halaman tambah jadwal merupakan halaman yang digunakan oleh pengguna sistem untuk memasukkan data jadwal. Gambar 5.16 merupakan hasil implementasi dari rancangan pada gambar 4.44.

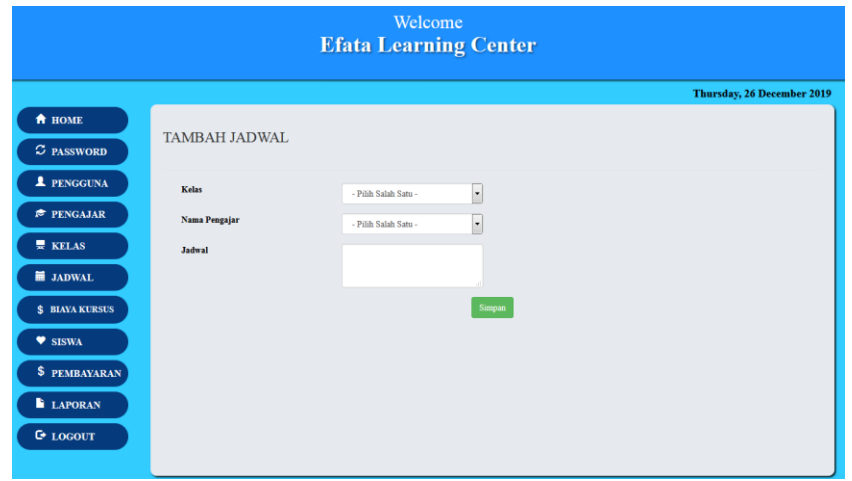

**Gambar 5.16 Halaman Tambah Jadwal**

### 17. Halaman Tambah Siswa

Halaman tambah siswa merupakan halaman yang digunakan oleh pengguna sistem untuk menambah data siswa baru untuk yang mendaftar di Efata Learing Center Jambi kedalam *database*. Gambar 5.17 merupakan hasil implementasi dari rancangan pada gambar 4.45.

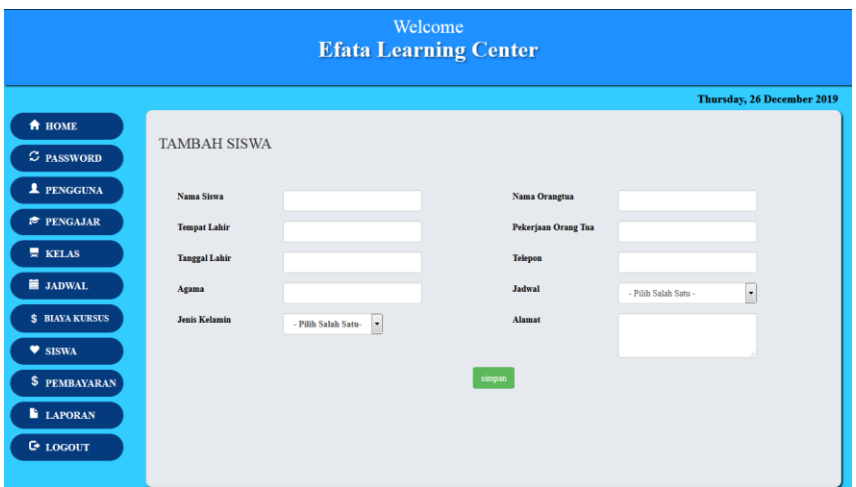

**Gambar 5.17 Halaman Tambah Siswa**

### 18. Halaman Tambah Biaya Kursus

Halaman tambah biaya kursus merupakan halaman yang digunakan oleh pengguna sistem untuk membuat data biaya kursus. Gambar 5.18 merupakan hasil implementasi dari rancangan pada gambar 4.46.

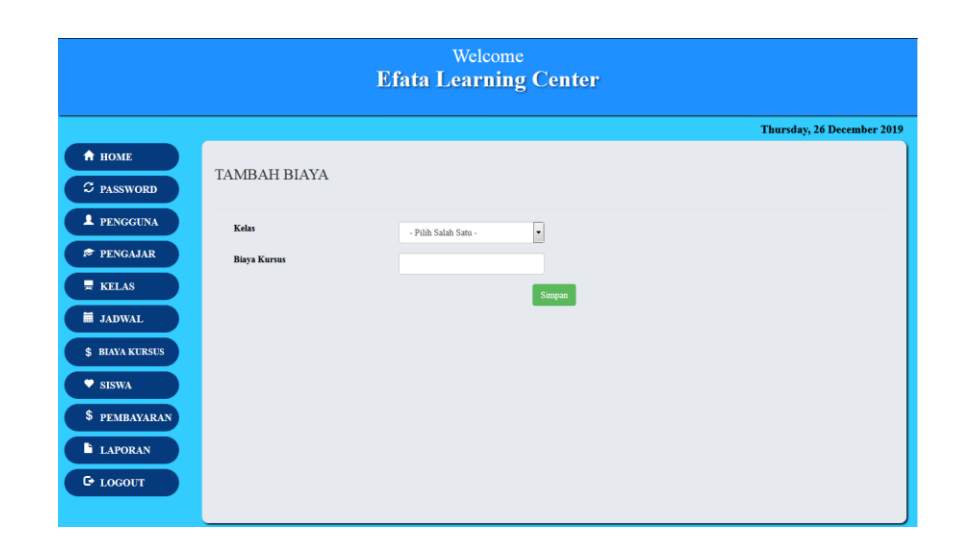

**Gambar 5.18 Halaman Tambah Biaya Kursus**

#### 19. Halaman Tambah Pembayaran

Halaman tambah pembayaran merupakan halaman yang digunakan oleh pengguna sistem untuk membuat data pembayaran. Gambar 5.19 merupakan hasil implementasi dari rancangan pada gambar 4.47.

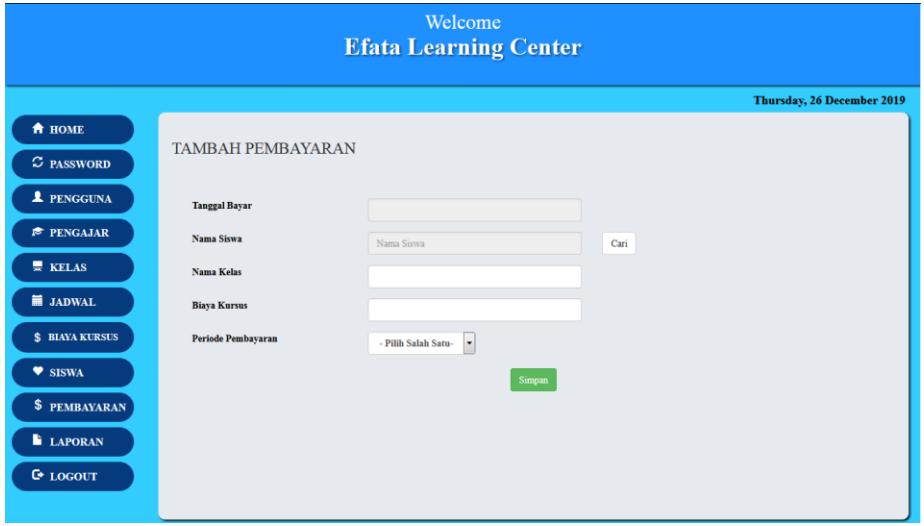

**Gambar 5.19 Halaman Tambah Pembayaran**

# **5.2 PENGUJIAN**

Untuk mengetahui keberhasilan dari implementasi sistem yang telah dilakukan, maka penulis melakukan tahap pengujian terhadapat sistem secara fungsional, yaitu dengan menggunakan *Unit Testing* yang difokuskan pada modul, modul terkecil yang terdapat pada sistem, dan kemudian dilanjutkan dengan metode *Integrated Testing* yang menguji modul – modul yang terdapat pada sistem secara keseluruhan. Adapun beberapa tahap pengujian yang telah dilakukan adalah sebagai berikut :

| No.            | <b>Deskripsi</b>                   | <b>Prosedur</b><br>Pengujian                                                   | <b>Masukan</b>                                                                                                    | Keluaran<br>yang<br>Diharapkan                                  | <b>Hasil</b> yang<br>didapat                                    | Kesimpulan |
|----------------|------------------------------------|--------------------------------------------------------------------------------|----------------------------------------------------------------------------------------------------|-----------------------------------------------------------------|-----------------------------------------------------------------|------------|
| $\mathbf{1}$   | Pengujian<br>pada login            | Buka halaman<br>login                                                          | Isi username $=$<br>"owner" dan<br>$password =$<br>"owner"                                                                  | Menuju ke<br>halaman<br>home                                    | Menuju ke<br>Halaman<br>home                                    | Handal     |
| 2              | Pengujian<br>pada login            | Buka halaman<br>login                                                          | Isi username =<br>"123" dan<br>$password =$<br>"123"                                                                        | Message:<br>"Username<br>atau<br>password<br>anda salah"        | Message:<br>"Username<br>atau Password<br>Anda Salah"           | Handal     |
| $\overline{3}$ | Pengujian<br>pada ubah<br>password | - Buka<br>halaman login<br>- Login owner<br>- Buka<br>halaman ubah<br>password | Isi<br>Password<br>$\equiv$<br>lama<br>Password<br>baru<br>Konfirmasi<br>$\sim$<br>password                                 | Message:<br>" Anda<br><b>Berhasil</b><br>Mengganti<br>Password" | Message:<br>" Anda<br><b>Berhasil</b><br>Mengganti<br>Password" | Handal     |
| $\overline{4}$ | Pengujian<br>pada ubah<br>password | - Buka<br>halaman login<br>- Login owner<br>- Buka<br>halaman ubah<br>password | Isi<br>Password<br>$\Box$<br>lama<br>Password<br>baru<br>Konfirmasi<br>$\sim$<br>password<br>Jika salah satu<br>tidak diisi | Message:<br>" Anda<br>gagal Ganti<br>Password"                  | Message:<br>" Anda gagal<br>Ganti<br>Password"                  | Handal     |

**Tabel 5.1 Pengujian**

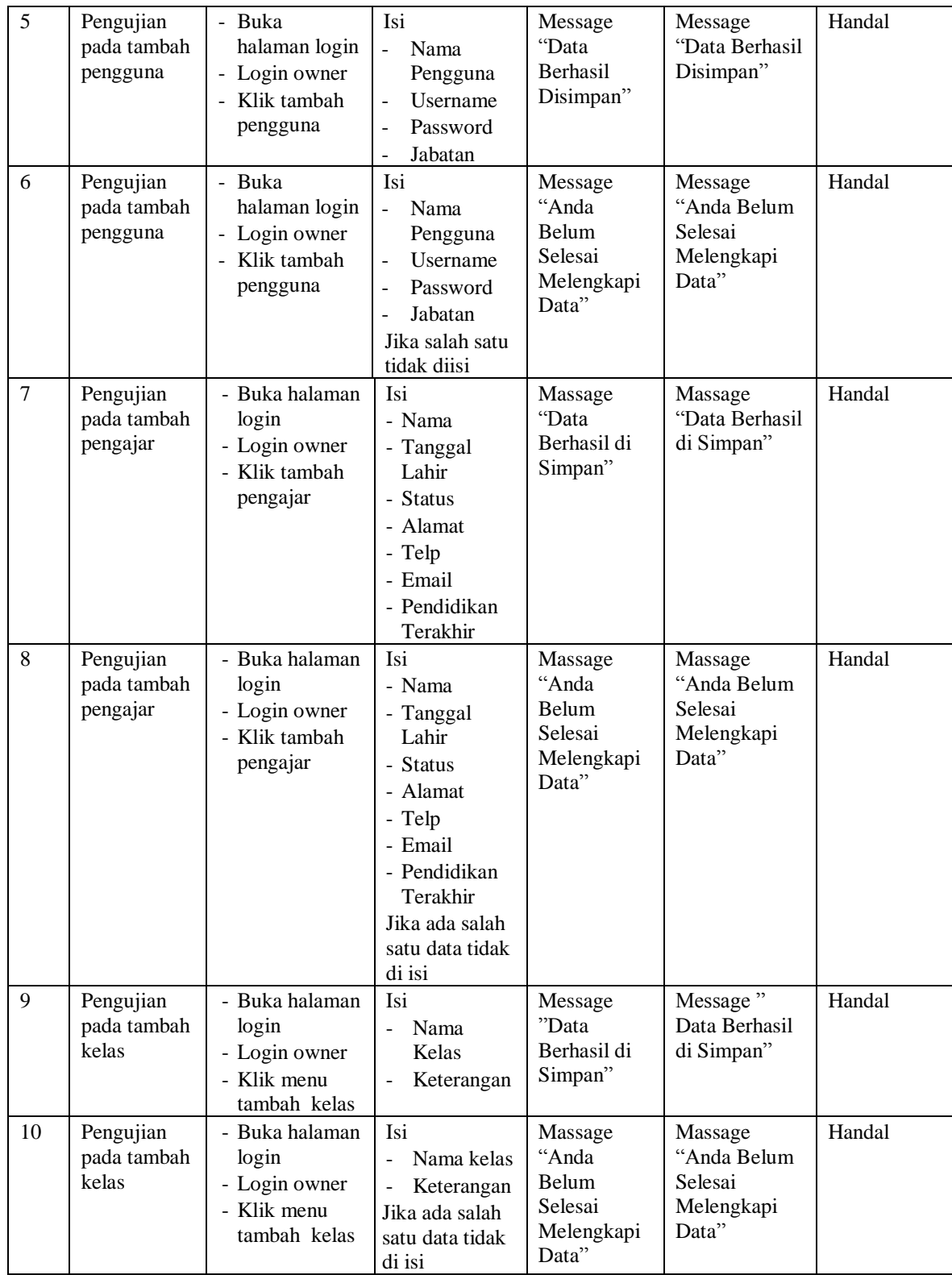

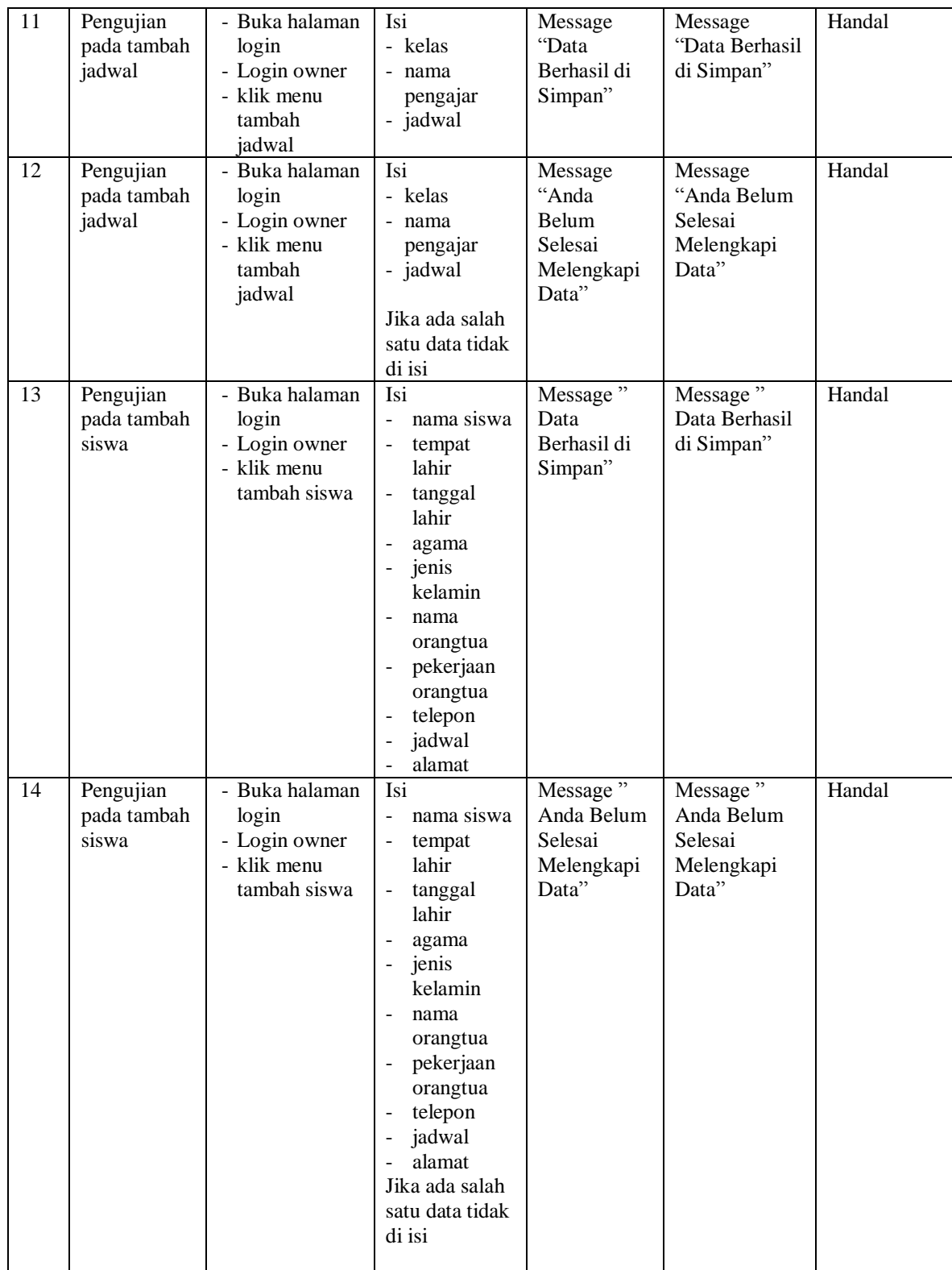

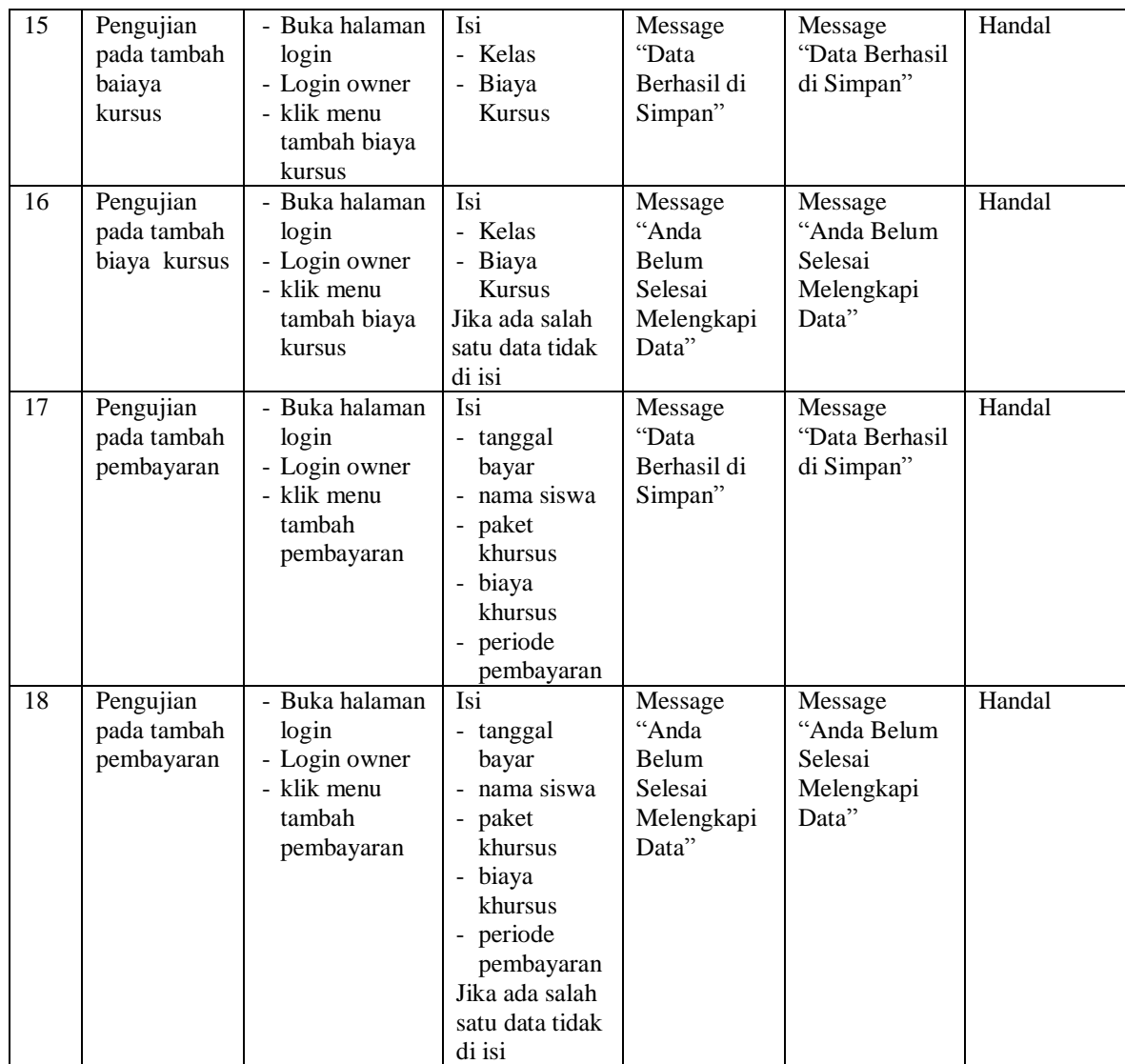

# **5.3 ANALISIS HASIL YANG DICAPAI OLEH SISTEM**

# **5.3.1 Kelebihan Sistem**

Adapun kelebihan dari sistem baru ini adalah sebagai berikut :

1. Sistem memberikan kemudahan untuk pihak Efata Learning Center Jambi dalam mengelola data pembayaran Siswa.

- 2. Mempermudah pihak Eaata Learning Center Jambi dalam proses pendaftaran dan pencarian data siswa
- 3. Mempermudah mencetak laporan laporan yang diperlukan oleh pihak-pihak tertentu.

# **5.3.2 Kekurangan Sistem**

Kekurangan dari sistem baru ini adalah sebagai berikut :

- 1. Belum adanya grafik atau diagram yang dapat menampilkan data nilai dan pembayaran sebagai data perbandingan tiap bulan ataupun tiap tahun.
- 2. Belum tersedia sistem *export* data agar mempermudah dalam melakukan backup data.
- 3. Tampilan pada sistem masih bersifat sederhana.